## **Get The .srt File** A caption format you need.

## Creating .srt from www.3cmediasolutions.org.

- 1. View the captions created by the 3CMediaSolutions
	- Login > My Account > Media > Choose video.
		- (The DECT caption request must be completed at this point)
	- Click on " Edit Media" it is found below the video in the sentence that reads, "You can also download the caption file from the Edit Media page."
	- On the Edit Media page the link to the caption file will be available. Copy all of the text.

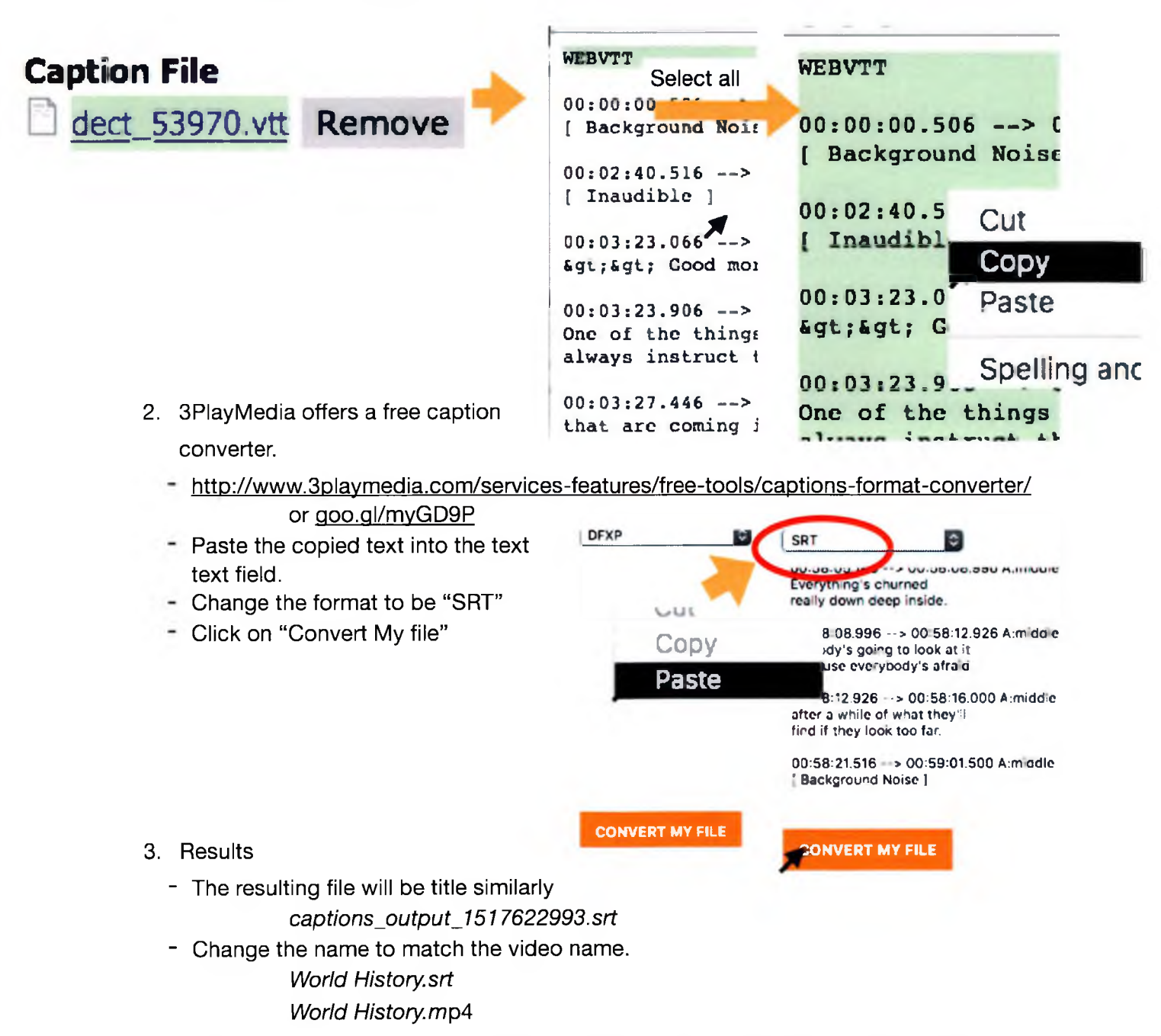

Now the st file can be use to make Open Caption files in **Camtasia** or **Handbrake**.